## **Útmutatás a folyóiratok WoS adatbázis AIS mérőszámon alapulú kvartilisának meghatározásához**

*Návod na zistenie AIS kvartilov časopisov*

## **[Article Influence Score](https://jcr.help.clarivate.com/Content/glossary-article-influence-score.htm) (AIS)**

The *Article Influence Score* determines the average influence of a journal's articles over the first five years after publication. It is calculated by multiplying the *Eigenfactor* Score by 0.01 and dividing by the number of articles in the journal, normalized as a fraction of all articles in all publications. This measure is roughly analogous to the *5-Year Journal Impact Factor* in that it is a ratio of a journal's citation influence to the size of the journal's article contribution over a period of five years.

## 0.01 \* EigenFactor Score

The equation is as follows:  $X^8$  where  $X = 5$ -year Journal Article *Count divided by the 5-year Article Count from All Journals.*

The mean *Article Influence Score* for each article is 1.00. A score greater than 1.00 indicates that each article in the journal has above-average influence. A score less than 1.00 indicates that each article in the journal has below-average influence.

A WoS adatbázisába történő belépés után a jobb felső sarokból válasszuk ki a "Products" alatti "Journal Citation Reports" lehetőséget. Ezt követően rákereshetünk a minket érdeklő folyóiratra.

*Po vstupe do databázy WoS vyberme pod "Products" možnosť "Journal Citation Reports".*

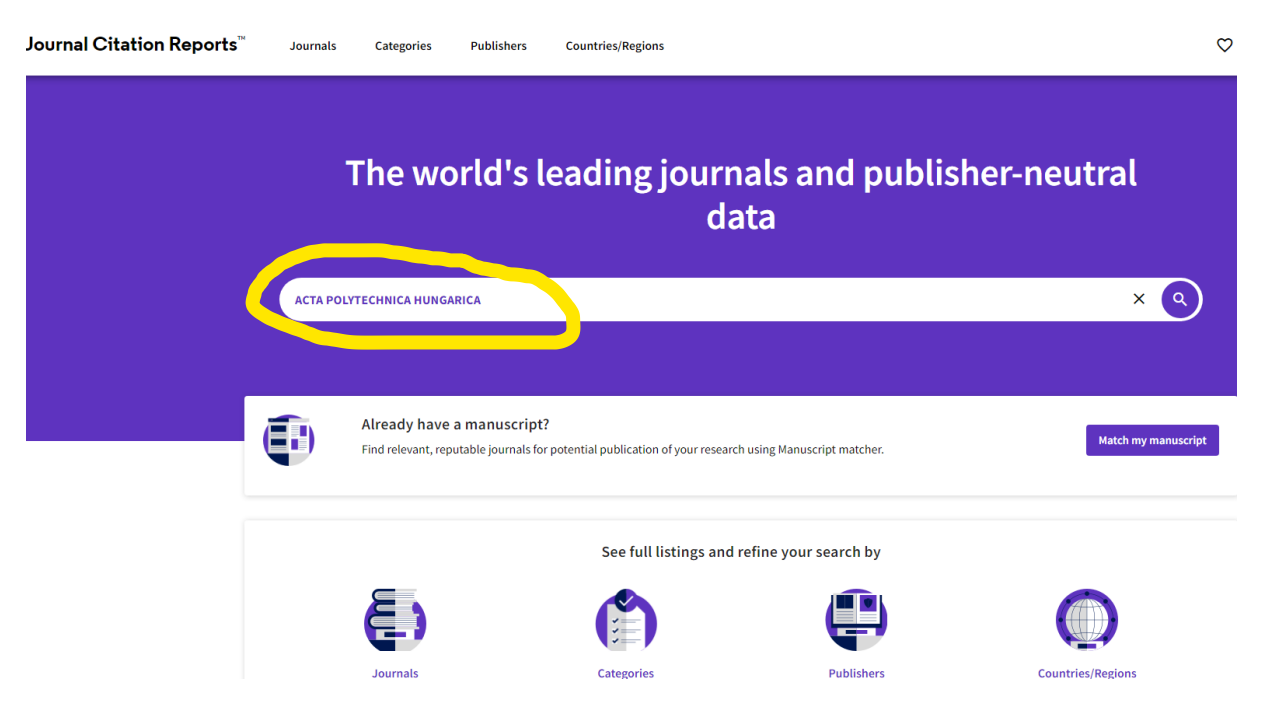

A találat kiválasztásával meghatározhatjuk a kategóriát, melyben a lap szerepel:

*Zistíme kategóriu časopisu:*

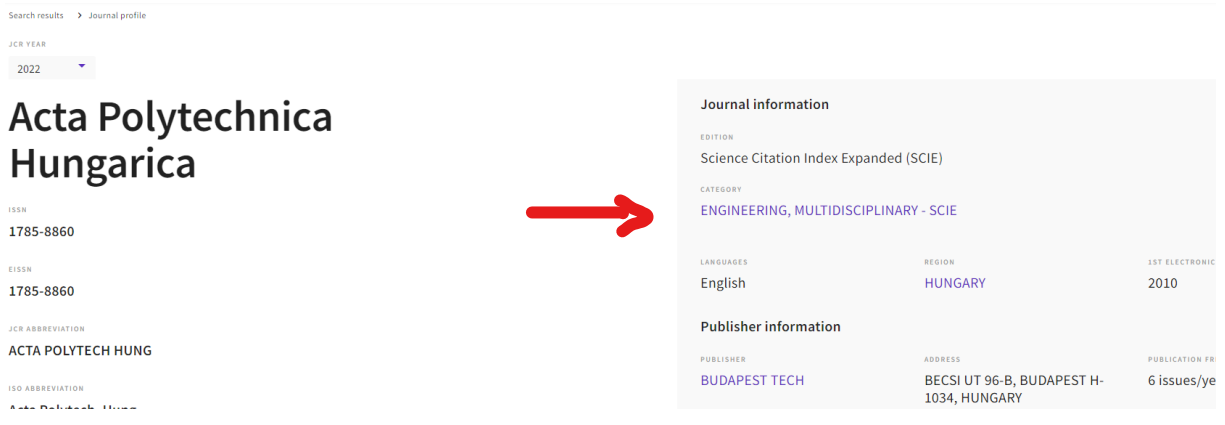

# A kategória kiválasztásával megkapjuk a folyóiratok listáját:

*Výberom kategórie dostaneme zoznam časopisov:*

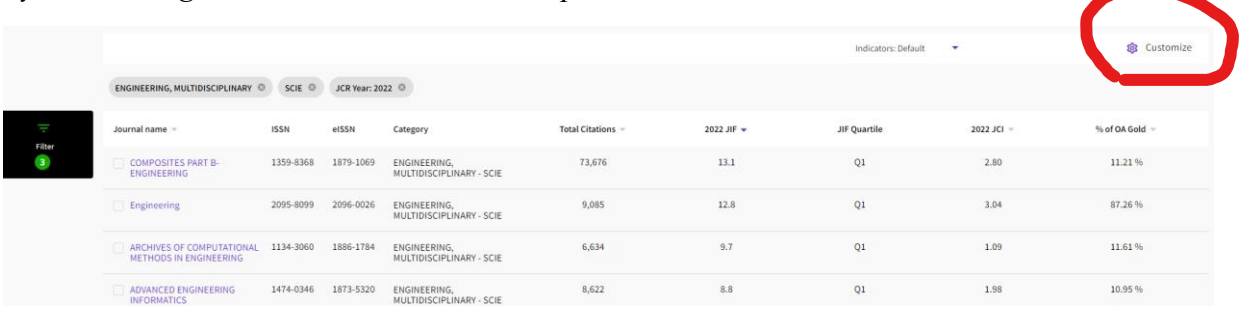

A minket érdeklő információ itt még nem jelenik meg. Szükséges a "Costumize" beállításnál megjelölni az "AIS Quartile" lehetőséget, ill., ami még esetleg érdekel.

*Ďalej je potrebné pri nastavení "Costumize" označiť políčko pri "AIS Quartile".*

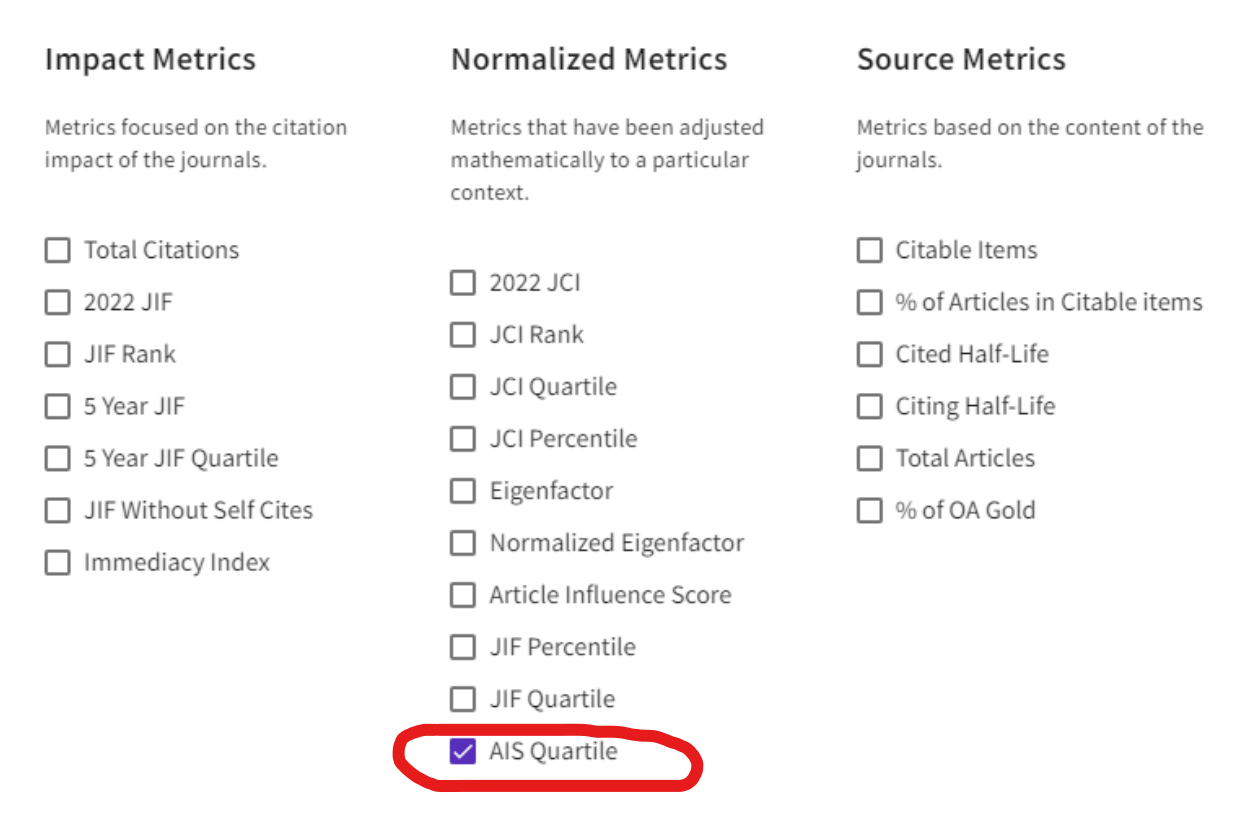

További szűréssel vagy folyóirat neve ("Journal name") szerinti rendezéssel kapott listában

*Zoznam môžeme utriediť podľa názvu časopisu ("Journal name")*

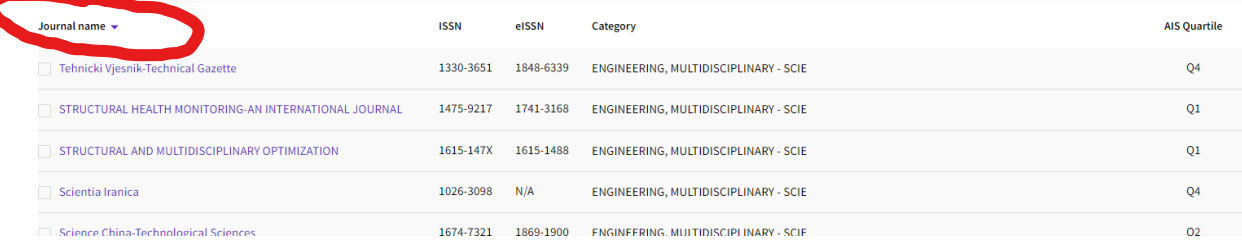

#### megtaláljuk a keresett folyóirat paraméterét.

*a nájdeme hľadaný parameter.*

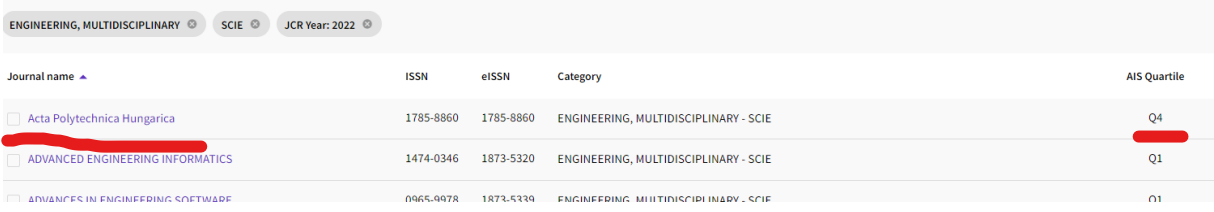